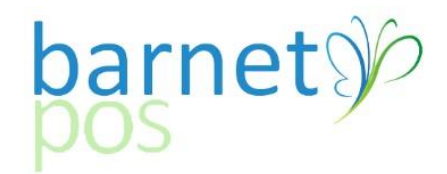

## TIP SHEET – CATEGORY OR INDIVIDUAL SKU SALES REPORT

## Go to REPORTS >SALES >**PRODUCTS V2**

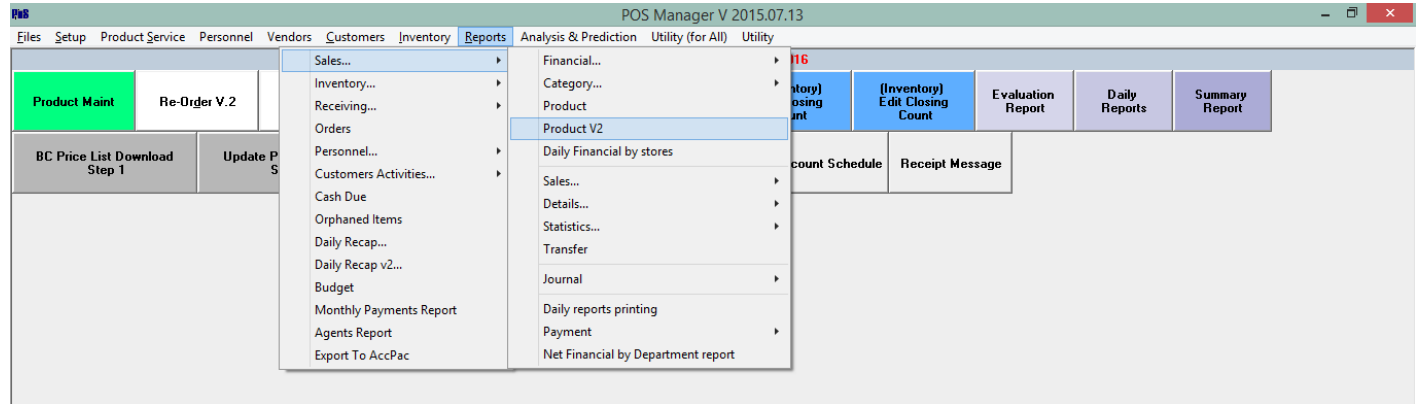

Define Report Parameters >Select the **Date & Time** range for the report >Add a **Category** or **Product** >Select a **Clerk** or leave blank for All Clerks >Click **Apply**

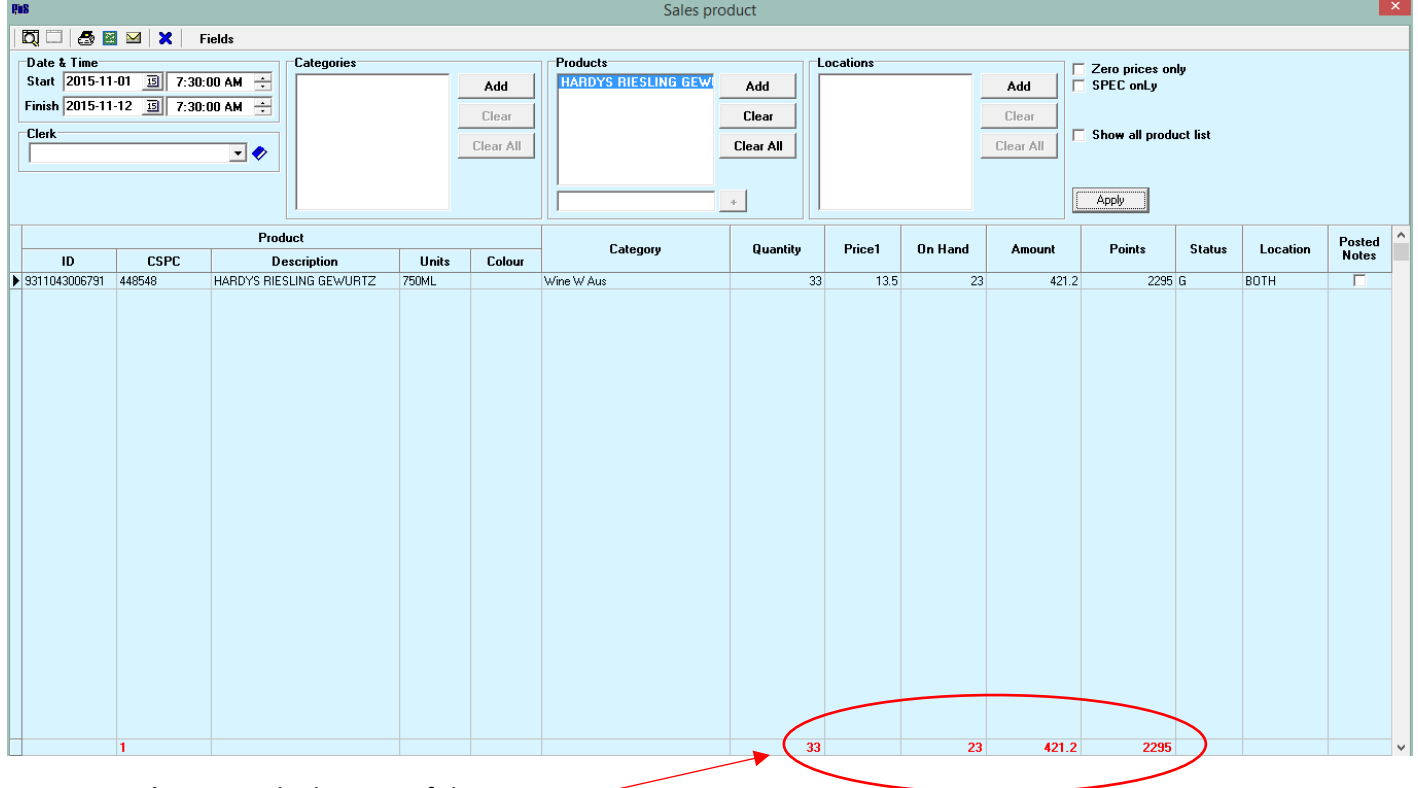

Report **Totals** appear the bottom of the report.

Optionally, **Print**, **Export to Excel** or **Email** this report.

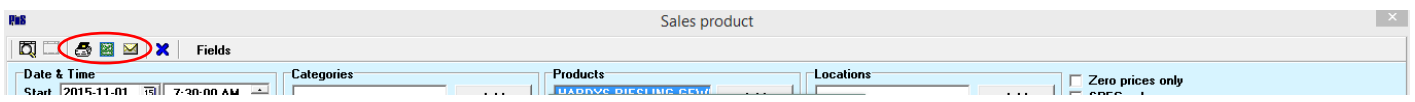

Narrow or expand the repoting options using, the **Fields** option

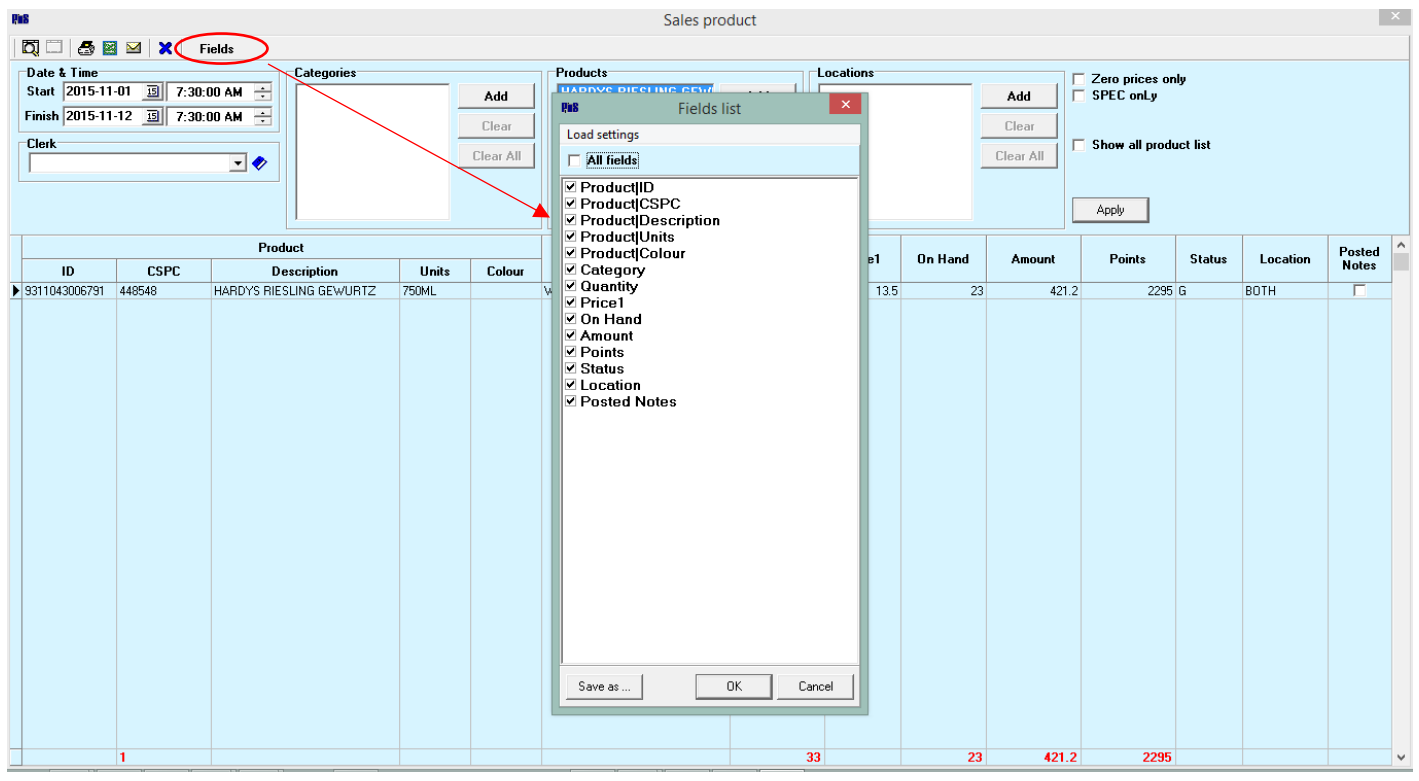

*Tags; Reports, SKU Sales, Category Sales, Individual Product Sales, Staff Incentive Tracking, Staff Product Sales, Report for Vendor Incentives, Vendor Tasting Sales*

-END-